## **О.С. Какадій, магістрант О.І. Савицький, к.т.н., доцент Криворізький національний університет**

## **МОДЕЛЮВАННЯ ДІЇ ПРОМИСЛОВОЇ МЕРЕЖІ РОЗПОДІЛЕННОЇ СИСТЕМИ ДЛЯ КОНТРОЛЕРІВ SCHNEIDER ELECTRIC**

Для підвищення якості навчального процесу студенів на кафедрі інформатики, автоматики та систем управління використовується велика кількість програмованих логічних контролерів, за допомогою яких складаються різні системи керування. Але для імітації більш складних промислових процесів, наприклад, для розосереджених об'єктів та віддаленого імітованого диспетчерського пункту, потрібно використовувати декілька різних ПЛК одночасно. Тому виникає необхідність у налагодженні зв'язку між ними.

Для здійснення керування пневматичного приводу який знаходиться на другому поверсі відносно диспетчерського пункту була апробована схема, яка наведена нижче, на рис.1. В схемі, згідно номерів позицій рис.1, застосовано таке обладнання:

- 1. Персональний комп'ютер, із встановленою програмою Unity Pro XL
- 2. Конфігурація промислового контролеру TSX Premium, який складається з:
- 2.1. Блоку живлення TSX PSY 2600M.
- 2.2. Процесорного блоку TSX P57 2634M, який має вбудований модуль Ethernet.
- 3. Маршрутизатор.
- 4. Маршрутизатор.
- 5. Конфігурація промислового контролеру TSX Micro, який складається з:
- 5.1. Процесорного модулю TSX 3722.
- 5.2. Дискретного модулю входів/виходів TSX DMZ 28 DT.
- 6. Персональний комп'ютер, із встановленою програмою Unity Pro XL v5.0, PL7 Pro v3.4.

7. Релейно-контакторний блок стенду Festo. Призначений для комунікації контролеру Micro та FEC.

- 8. Програмований логічний контролер FEC.
- 9. Лабораторний стенд ТP 201, на який кріпляться всі виконавчі елементи

## пневмоавтоматики.

Відстань між маршрутизаторами 3 та 4 дорівнює 89м.

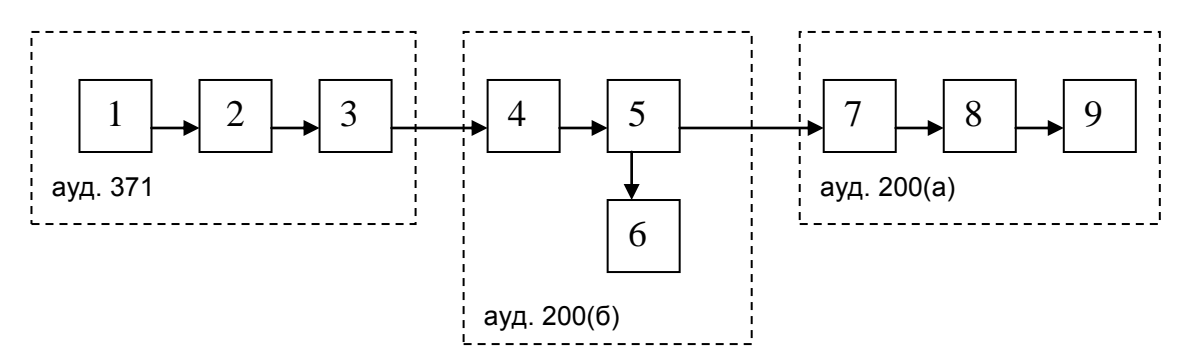

Рисунок 1. Функціональна схема моделі промислової мережі

*Конфігурування Ethernet для підключення ПЛК TSX Micro та ПЛК TSX Premium.*

Ethernet, вбудований в Premium має свій FDR сервер, завдяки якому можливо виконати мережеві та інтернет налаштування

Налаштування модулю ми проводили за допомогою ПЗ Unity Pro XL і воно здійснюється так:

- 1. Створюємо профіль нового підключення.
- 2. У діалозі, що з'явився, обираємо тип з'єднання та назву.
- 3. У вкладці ІР Configuration вказуємо власну ІР-адресу та маску підмережі контролера
- 4. Перебудовуємо проект: Build Rebuild All Projects
- 5. Під'єднуємо комп'ютер до контролера через USB інтерфейс. Вмикаємо живлення.
- 6. Встановлюємо з'єднання з контролером
- 7. Встановлюється індекс адреси , з якої буде зчитуватися значення.
- 8. Встановлюється індекс для налаштування інтервалу між адресами.
- 9. Повторюємо дії 1-8 для іншого контролеру.
- 10. Встановлюються адреси, які буду відправляти значення по мережі.

У якості об'єкту керування обрано пневматичні пристрої фірми *Festo.* Для підключення ПЛК TSX Micro та контролеру FEC фірми Festo необхідно було зробити потенційну розвязку. Два різних контролери, в яких немає спільного інтерфейсу та програмного забезпечення, не можна з'єднувати прямою лінію, тому що інформаційні сигнали на входах контролера сприймаються ним тільки при певних (за паспортом) характеристиках параметрів сигналу. Для передачі інформаційного сигналу були використані допоміжні реле. Щоб отримати сигнал від іншого контролера необхідно виконати підключення за схемою рис. 2.

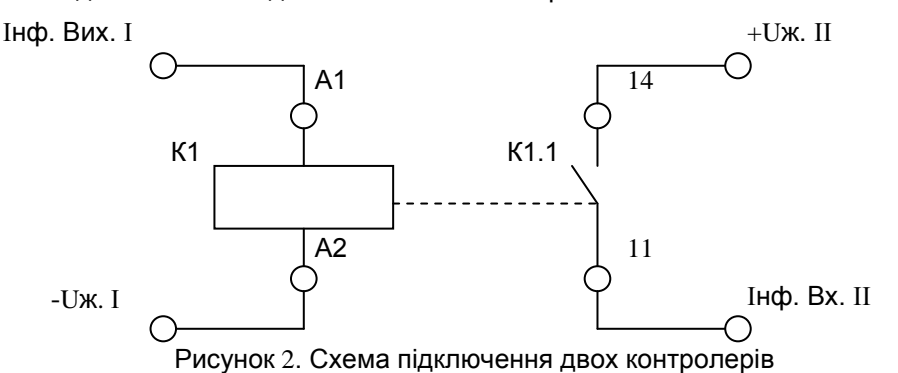

На схемі:

К1 – котушка реле;

К1.1 – контакт реле;

А1, А2 – клеми підключення до котушки реле, відповідно «+» та «-»;

14, 11 – клеми підключення до контакту реле;

Інф. Вих. І – інформаційний вихід з контролеру І (наприклад Festo);

-Uж. – «мінус» джерела живлення контролера І;

+Uж. ІІ – «плюс» джерела живлення контролера ІІ (наприклад Micro);

Інф. Вх. ІІ – інформаційний вхід в контролер ІІ.

Схема працює наступним чином: при подачі сигналу з інформаційного виходу контролера І спрацює котушка реле К1 (поз.12, рис.1) та замкне контакт К1.1. Так напруга з джерела живлення контролеру ІІ потрапить на його вхід, що і буде інформаційним сигналом. Таким чином при подачі сигналу з виходу контролера І ми маємо сигнал на вході контролера ІІ.

Під час моделювання з'ясовано, що промислова мережа даної конфігурації робить без збоїв.

Час передачі інформації складає 0,4 с за рахунок інерційності реле.

Студенти під час налаштування мережі та аналізу її роботи отримують навички з експлуатації та діагностики промислових мереж.

КАКАДІЙ Олексій Сергійович, студент, магістрант, наукові інтереси: дослідження автоматизованих систем керування пневматичного приводу. Телефон: +380988902986, e-mail[: kakadiy07@gmail.com](mailto:kakadiy07@gmail.com)

САВИЦЬКИЙ Олександр Іванович, к.т.н., доцент кафедри Інформатики автоматики та систем управління, наукові інтереси: розосереджені інформаційні системи, мехатроніка. Телефон: +380677395577, e-mail: [ssteach@ukr.net](mailto:ssteach@ukr.net)